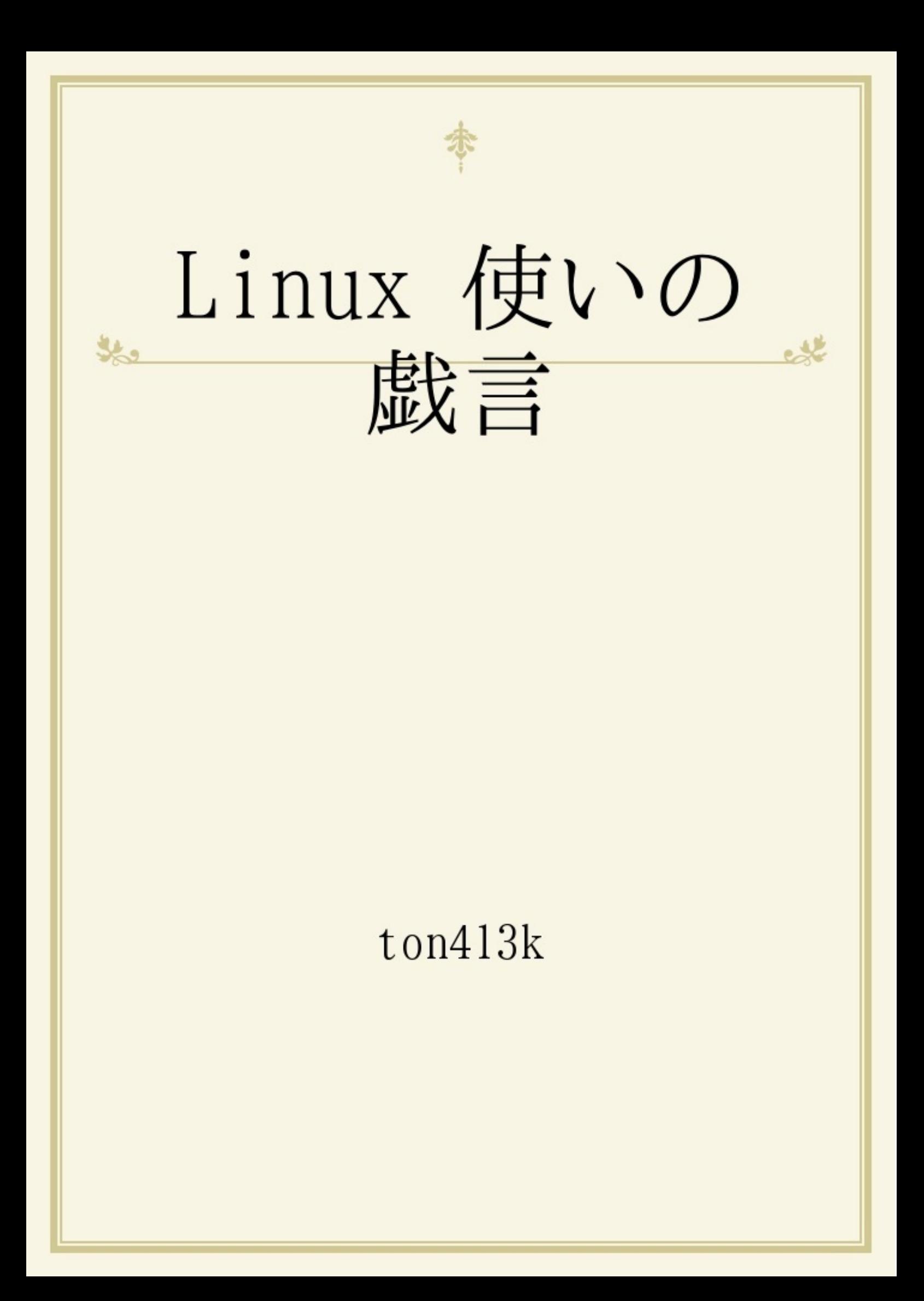

VPSfreeと言う無料サービスを利用していた。 本拠地はドイツだと言う噂だった。 日本から遠隔操作でブラウジングできる所までセットアップした。 ある日、全データが飛んだ。 真っ白だ! 再構築しようにも、ログインできないし、再入会も拒否される。 わけがわからない。

あきらめて別のサービスを模索した中で、alwasdata.com が、まあまあ使えそうだ。 悪戦苦闘してみようか。

よく覚えていないけれど、簡単に借りられた。 自分は newsgo だ。

ターミナルにログインできた。

ここまでのいきさつは覚えていない。気が向いたら調べて書くかもしれない。

とりあえず ls を実行してみた。

あ、unix がわからない人はなんだかわからないよね。unix とか linux とか bash で検索すればわか るので、この本では詳しい解説をしません。

## $$$  ls -la

drwxrwx--- 6 newsgo newsgo 4096 2014-05-26 15:39 . drwxr-x--x 6345 root root 159744 2014-05-26 15:59 .. drwxr-xr-x 4 root root 73 2014-05-20 21:01 admin -rw------- 1 newsgo newsgo 288 2014-05-22 12:52 .bash\_history drwxr-xr-x 2 newsgo newsgo 88 2014-05-20 21:01 cgi-bin drwxrwxr-x 3 newsgo newsgo 35 2014-05-20 21:34 .emacs.d -r--r--r-- 1 root root 20 2014-05-20 21:01 .env.php5 -r--r--r-- 1 root root 41 2014-05-20 21:01 .env.python -r--r--r-- 1 root root 41 2014-05-20 21:01 .env.ruby -rw------- 1 newsgo newsgo 1364 2014-05-20 21:17 .viminfo drwxr-xr-x 2 newsgo newsgo 126 2014-05-26 15:39 www

こんな感じ。

www と cgi-bin でウェブサーバが出来るんだなと分かる。 この辺は apache の解説にまかせる 。 www には すでに index.html がある。これを自前のファイルに変更してみる。 \$ cat >www/index.html もしくは \$ vi www/index.html もしくは \$ emacs www/index.html 道はいくつもある。 どのコマンドが使えるかは、 [Tab] キーを押せばわかる。(bash の設定しだい) 書き変えたら、自分の目前にあるPCのブラウザで確認してみよう。 http://newsgo.alwaysdata.net/ これで index.html に書いた内容が表示されればOK !

テキストエディタはどうだろう? vi は使えるが不便。 emacs はどうだろう。使えた! perl はどうだろう? \$ perl print 1; ^d 1\$ 動く。 cgiが動くかな? \$cat ~/cgi-bin/1.cgi #! /usr/bin/perl print "Content-type: text/html\n\n"; print "This is 1.cgi\n"; \$chmod +x ~/cgi-bin/1.cgi

ブラウザで http://newsgo.alwaysdata.net/cgi-bin/1.cgi を見る。 This is 1.cgi 動くようだ。

lynx が使えるようだ。 lynx -source で外部からデータを取り出せる。

一通りの物は揃っているようだ。

## **ubuntu shellshock** 対策

apt-get update apt-get upgrade bash

情報元URL <http://gihyo.jp/admin/clip/01/ubuntu-topics/291409/26>

PCを借りる話とは無関係だけど書いておこう

ubuntu14 が起動不能に陥った puppy linux で起動を試みるも、いまいち不安定 水鉄砲の資料を作るのでしばし放置 ubuntu10 のliveCDを作ってバックアップ&再インストール ubuntu12 にアップグレード

寒い場所に置いてあるので、ssh と x11vnc だけインストールして暖かい場所にあるPCで遠隔操作 apache2 をインストール 設定 cgi のところでややはまる バックアップしておいた www を mv して元通り

ftp もインストール vsftpd の設定ではまる [https://www.cman.jp](https://www.cman.jp/) を使ってポート開放チェックするが開いていない (しばらくメンテナンスで使えなかった cman の webキャプチャが再開していた) ファイアーウォールの設定を忘れていた \$ sudo ufw allow ftp これで開いた 借りている [alwaysdata.com](http://l.facebook.com/l.php?u=http%3A%2F%2Falwaysdata.com%2F&h=LAQH6p_JX&enc=AZMKUUt5AYY3XHMoy3pVCiWlFhCDIxkjrom7jJ7BNohwVYSJVgd3y0NcO2IzTnmM_rgc_yHh_3FP_gAyrmEArHDZVoq2PWdKJxAWoi_bH96rT641X3HkXODiUBAkfWiFqXq6i5hxnAWtRU5uxmv1WhvbzZeSbsMY4Fgd_Y0bjNUA8Q&s=1) の装置へ ssh で接続して ftp してみる ftp> open [at.no-ip.org](http://l.facebook.com/l.php?u=http%3A%2F%2Fat.no-ip.org%2F&h=yAQGO9if6&enc=AZM26W1TVOUm6FJuXzS6-NLRmtjzyxeJB9nWJE7wzKNpMlDM6NFc_cYi_0QACTD4sIzi7j-3pfI4nBhyEl6SqFUDNNW09gzE4dQK78hYcFPbqDHL7M1IhcSSaIz3SuPsZoqPIuJ-jlDIfmJOe-A_SxxjX9-2YHsdTuzGGU9t4_U8DA&s=1)

Connected to [at.no-ip.org](http://l.facebook.com/l.php?u=http%3A%2F%2Fat.no-ip.org%2F&h=GAQFf15q9&enc=AZNTSA7Qnpj_oNj0uuJwLI1Bm3T2hynpU-NSgim7WBDxR9fmNY4taLWgbo2rXthxN9F4RAiIdPhr-TPG3D0Lmbhx8T6fIQxgOsfQANEsFzcqQQeAqAmVBIsNXSbSAK-mSWtf7KpTuc-MDlYUUS0UZcehfHi13UCQ6bhJjRkT20NquQ&s=1) よし 自分の id と pass で login(anonymous は使えない設定にしてある)

ftp> pwd

/home/ton/public\_html

転送テストはしなくてもいいだろう

wm を cinnamon に変更 vnc の設定でややはまる cinnamon-session& は Xsession の前に入れる Xsession から戻ってこないのだろうか?

サーバマシンの cinnamon が変

アンインストールして再インストールすればいいのだろうが、面倒なので gnome でお茶を濁す このノートPCの cinnamon はチューンナップばっちりで最強

窓最小化・最大化ボタンは左に配置、窓閉じるボタンだけ右に配置 これは使いやすいよ

PCのスピーカーでは物足りないので、ステレオを出してきました

酒ケースを並べてテーブル代わりにして、立てた物と寝かせた物の2段にしたので、まるでひ な壇です

PC2台並べて設置してあります(他にも多数ありますが)

それを見た人が、「そんなの1台でいいでしょ」と言いましたとさ

最新式PCであれば、ふたつみっつの作業を同時にこなしてくれるでしょうが、古いPCでは遅く なります

時間がかかる作業と、時間がかからない作業で使い分けましょう

ふたつあれば、ひとつ壊れてもなんとかなる安心感も魅力

データを失う恐れは1台で運用している時の半分になります

失いたくないファイルはなるべく他社のサーバにも置いてあるのでなんとかなります

情報漏洩を問題にするならば、インターネットに接続する装置にファイルを置いた時点で同じ 危険があります

漏れたら困るファイルは暗号化しましょう

それでも2台は邪魔と言うならば畳んで倉庫にいれちゃえば良い ノート型だから簡単です

Line は gif アニメに対応していないらしい mp4 が良いらしい

- imagemagick で作った mp4 がうまく動作しないようだ
- Kdenlive をインストール

\$ sudo apt-get install kdenlive

KDEをインストールするのでかなり大仕事(見ているだけだが

Clipした画像をタイムラインに貼り付けていく

Render で mp4 を選んで出力先を決めて Render to FIle

ファイルを自己サーバに転送 ブラウザで表示させてみる forbidden エラーになった あれれ?権利が無いってか ls -l ああ 所有者しか読めないのか chmod a+r -R 場所 まだエラーになる ヤケになって chmod a+rwx -R 場所 できた

gif アニメを分解 convert +adjoin foo.gif bar.jpg 追記 コマ数が多い時は convert +adjoin foo.gif bar%03d.jpg サムネイルを作る時に使ったスクリプト中の1行 system("convert -thumbnail 200 \$\_.jpg \$\_.png");

ウェブサイトをキャプチャー

ウェブサイトをキャプチャーしたい

このサービスの真似をしようという事です

<http://www.cman.jp/BrowserCapture/>

上記サービスがあれば要らないが、他人のサービスは動き続ける保証が無い

どうやって実現しているのか興味があります

HTTPサービスを行っているIPからHTTPサービスにアクセスしようとすると、フレッツ光の設定 画面に入り見られない不便を解消する為、基本的解決に はなっていないけれど、誰かが使うかも しれないし、自分で別IPの装置に設置するかも 奇特な人がこの機能をミラーしてくれるかもし れません

借りているフランスあたりの装置に、自社のサイトのミラーサイトを作りそれを見てみる手もあ るが、2度手間ですわ

色々調べると firefox のコマンドラインで表示内容を画像ファイルに出力する方法が見つかりまし た

拡張機能 Pearl Crescent Page Saver をインストールしよう

自分はインストール済みでした

この拡張機能はスクロールしなければ見られないような縦長のサイト等を1枚の画像ファイルに してくれます

Psage Saver オプション で画像ファイルを作る場所とファイル名を指定します

ホームの screenshot ディレクトリなんてどうでしょう? 自分は面倒くさいので ss ディレクトリ にしちゃいました ファイル名なんて 1.png です

前書きが長いって事は中身が短いのだろうと思っているでしょう 想像通りです

\$ firefox -saveimage URL

これだけです

単一ファイルに書き出すので、ウェブサイトサービスとして公開するには、数人が同時にアクセ スしないようにロックする必要がありそうです

巨大なページを書き出すとシステムが不安定になる脆弱性が有りますね

追記

ここまで書いて気づきました プロキシサーバを使ったらどうだろう? テストしてみます

プロキシサーバを利用すれば、フレッツの設定画面になりません 普通にサイトを表示できまし た

HTTPサービスを行っているIPからのアクセスではなくプロキシサイトのIPからのアクセスになる からでしょう

よく参加させてもらっている音楽演奏会の動画ファイルがある 撮り貯めるだけじゃ意味が無いので有効利用しよう ビデオカメラで撮影した動画はMTSファイルになるようだ 10分くらいで1Gくらいの容量。ネット配信に向かない

1493520384 00000.MTS このようなファイルが100個くらいある

なんとか軽くしよう

インストール済な ffmpeg を使用する

304953446 00000.mp4 単純に mp4 にしただけでかなり小さくなる webm の方が小さくなりそうな感じ 元動画が 1920x1080 こんな大きい必要は無いので -s 480x270 にすると 25305920 00000.webm さすがに画面が小さいかな(-s 960x540 も作ってみよう) サイズ比較しやすいように 1493520384 00000.MTS 0304953446 00000.mp4 0025305920 00000.webm

色々試してみて

ffmpeg -i 00000.MTS -strict experimental -threads 0 -s 960x540 960x540.webm でいこうと思った

```
あとは自動でやってもらいましょう
#! /usr/bin/perl
\omega = split(\wedge n, `find /var/www/movie/iruten -follow -type f);
for(<math>\omega</math>|)next unless (/MTS$/);
s/MTS$//;
$c = "ffmpeg -i ${_}MTS -strict experimental -threads 0 -s 960x540 ${_}webm";
print $c, "\n";
system($c);
```
# die;  $C = "rm $f_1$ MTS";$ print \$c, "\n"; system(\$c); } 一週間くらいかかるかな wine reg add "HKCU\Software\Wine\X11 Driver" /v InputStyle /d root /f